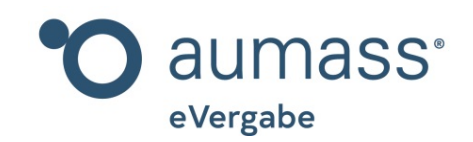

# Bieter-Handbuch eVergabe"Angebot zurücknehmen"

Kapitel 13

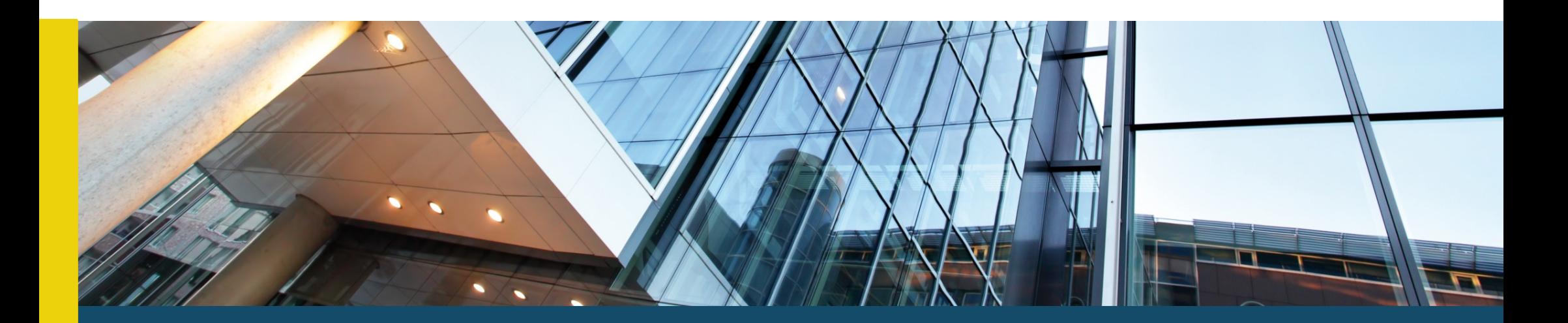

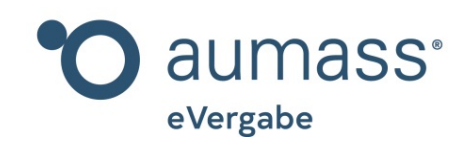

## Bieter-Handbuch eVergabe"Angebot zurücknehmen"

Kapitel 13

Im 13. Kapitel des Bieter-Handbuches zeigen wir Ihnen, wie Sie ein Angebot, das Sie über aumass abgegeben haben, wieder zurücknehmen können. Ein Angebot, das digital über aumass abgegeben worden ist, kann ohne großen Aufwand zurückgenommen und ggf. erneut abgegeben werden.

Ein Angebot kann entweder von Ihnen zurückgenommen werden, weil Sie einen Fehler entdeckt oder etwas vergessen haben oder weil Sie kein Interesse mehr an derAbgabe eines Angebots haben.

## schreibungen Meine Ausschreibungen Suchagent Optionen

Postfach Account

## **MEINE AUSSCHREIBUNGEN**

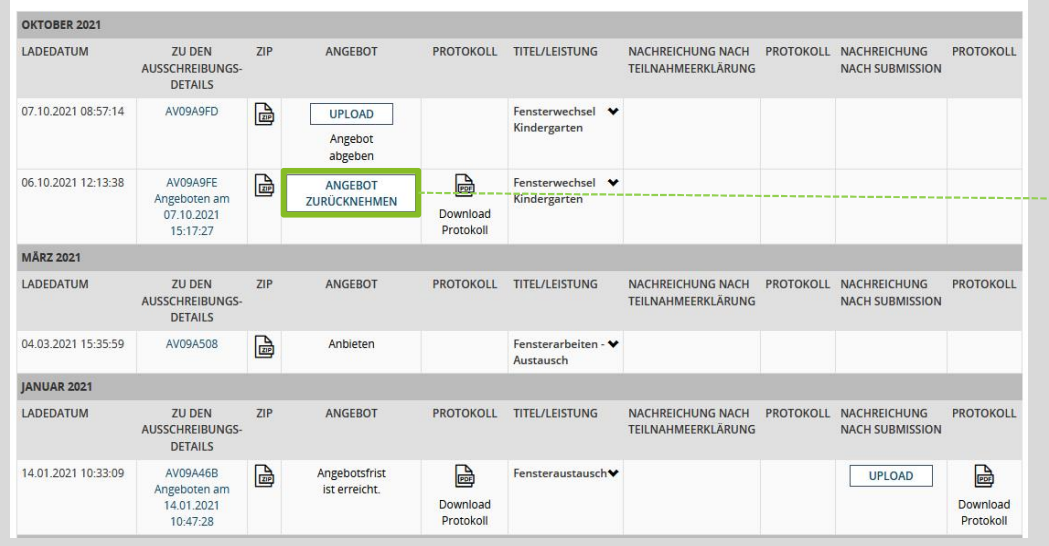

Falls Sie ein Angebot zurücknehmen möchten, können Sie dies über die Startseite "Meine Ausschreibungen" mit dem Button "Angebot zurücknehmen" tun.

#### 4. Angebotswerte

#### **O** Hinweis

Die Werte des Hauptangebotes als "Angebotssumme gesamt brutto" sind anzugeben.

Nachlass und Skontierung sind optional. Sollten Sie die Angebotssumme abweichend in netto anbieten müssen, ist dies unter Anmerkungen zu erläutern. Bei Losen können Werte für nur einzelne Lose angeben werden. Wir empfehlen dies unter Anmerkungen kurz zu erläutern

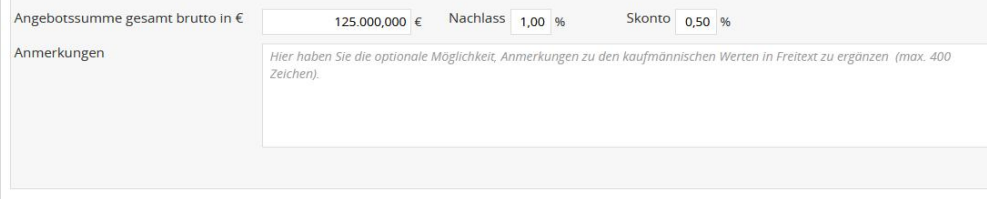

#### 5. Versand in den Angebotstresor

## **O** Hinweis:

Hier aktivieren Sie den finalen Versand in den verschlüsselten Angebotstresor der Ausschreibung. Dabei wird noch die natürliche "erklärende, also handelnde Person", welche das Angebot / die Interessenbekundung im Namen des Bieters / Bewerbers / Teilnehmers tatsächlich übersendet, mit Vor- und Zuname abgefragt. Bis zum Eröffnungstermin ist der Angebotstresor für die Vergabestelle versiegelt. Sie erhalten mit erfolgreichem Versand das Protokoll in Ihrer Verwaltung

Angebot zurücknehmen

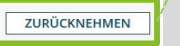

#### **O** Hinweis:

Zu Korrektur, Rücknahme: Nach dem erfolgreichen Versand besteht an dieser Stelle bis zum Ablauf der Einreichungsfrist die Möglichkeit Ihr Angebot / Ihre Interessenbekundung in Ihrer Verwaltung zurückzunehmen, zu bearbeiten und zu korrigieren, und erneut zu versenden.

Achten Sie bitte besonders im Falle einer Übersendung kurz vor Fristablauf auf die Übertragungszeit Ihrer Daten. Je nach Übertragungsgeschwindigkeit Ihrer Internetverbindung kann dies eine fristgerechte Übertragung verhindern.

Sie können ebenso in der Seite Angebotsabgabe unter der Nummer "5. Versand in den Angebotstresor" den Button "Zurücknehmen" verwenden, der auftaucht, sobald Sie das Angebot übermittelt haben.

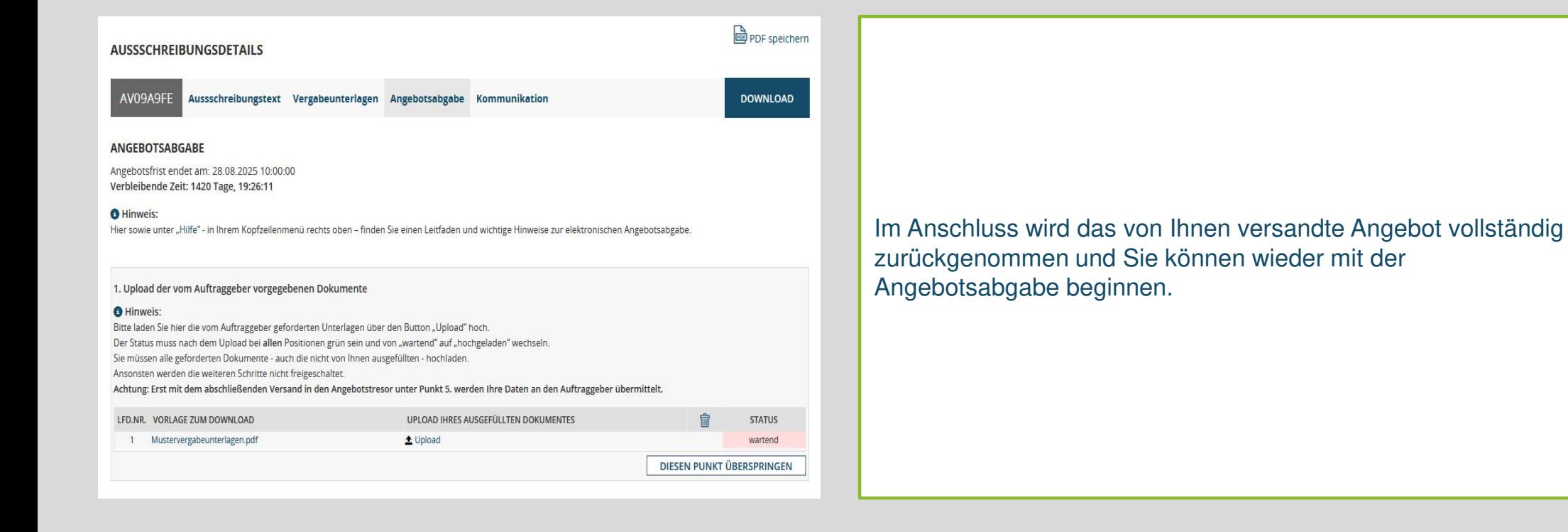